## HOW TO ENROLL IN ONLINE BANKING

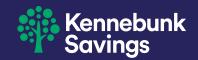

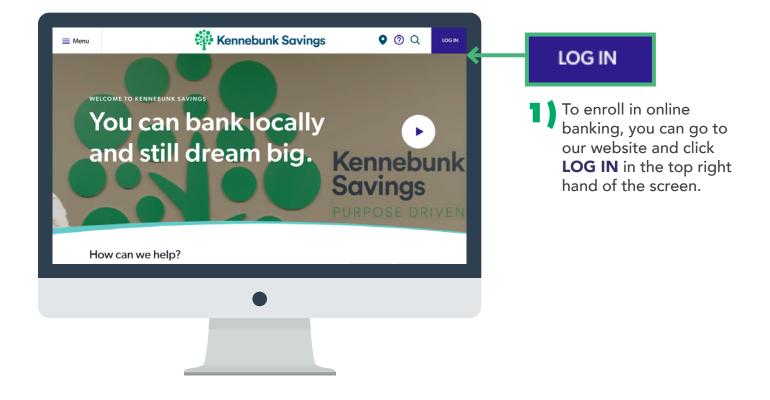

| Welcome backs<br>Great to see you again. Things may look a little different<br>now, but rest assured, your username and password still<br>remain the same. Co ahead and login as you always have.<br>Please let us know if we can help with anything. | Log in to your account   Select your account:   Online Banking   Username   Password   Log in  Not yet enrolled? Enroll now.  Forgot password? | 2) At the log in screen,<br>click <b>Enroll now</b> .<br><b>Enroll now</b> . |
|----------------------------------------------------------------------------------------------------|----------------------------------------------------------------------------------------------------|------------------------------------------------------------------------------|
| •                                                                                                    |                                                                                                    |                                                                              |
|                                                                                                    |                                                                                                    |                                                                              |

| Type of account *       Crecking         Account number *       123456789         Social Security number *       555-5555         Social Security number *       555-5555         PIN *       555         Date of birth *       01/01/2001         Email address *       kennybear@kennebunksavings.com         Confirm email address *       kennybear@kennebunksavings.com         * indicates required field       tiggin enrotineert         Already enrotiled? Login now.       Already enrotiled? Login now. |                          | Please contact Customer                      | Care at 1-800-339-6573 if you have a | iny questions about this for |
|----------------------------------------------------------------------------------------------------|--------------------------|----------------------------------------------|--------------------------------------|------------------------------|
| Social Security number *       565-65-556       intic         PIN *       5555       intic         Date of birth *       01/01/2001       intic         Email address *       kennybear@kennebunksavings.com         Contirm email address *       kennybear@kennebunksavings.com         * indicates required field       Begin entoineott                                                                                                    | Type of account *        | Checking                                     | •                                    |                              |
| PIN * 555 inter<br>PIN * 01/01/2001 Email address * kennybear@kennebunksavings.com Confirm email address * kennybear@kennebunksavings.com * Indicates required field Begin enroliteott                                                                                                    | Account number *         | 123456789                                    | HIDE                                 |                              |
| Date of birth *       01/01/2001         Email address *       kennybear@kennebunksavings.com         Confirm email address *       kennybear@kennebunksavings.com         * Indicates required field       Bogin enrotiment                                                                                                    | Social Security number * | 555-55-5555                                  | HIDE                                 |                              |
| Date of birth * 01/01/2001 Email address * kennybear@kennebunksavings.com Confirm email address * kennybear@kennebunksavings.com * Indicates required field Begin enrolmont                                                                                                    | PIN *                    | 5555                                         | HIDE                                 |                              |
| Email address * kennybear@kennebunksavings.com Confirm email address * kennybear@kennebunksavings.com * Indicates required field Begin enrolmont                                                                                                    |                          | PIN may be the last four of                  | fyour SSN                            |                              |
| Confirm email address * kennybear@kennebunksavings.com * Indicates required field Bogin enrolmont                                                                                                    | Date of birth            | 01/01/2001                                   |                                      |                              |
| * Indicates required field Begin enrollment                                                                                                    | Email address *          | kennybear@kennebu                            | nksavings.com                        |                              |
| Begin entolment                                                                                                    | Confirm email address *  | kennybear@kennebu                            | nksavings.com                        |                              |
|                                                                                                    |                          | <ul> <li>Indicates required field</li> </ul> |                                      |                              |
| Already enrolled? Login now.                                                                                                    |                          | Begin enrollment                             |                                      |                              |
|                                                                                                    |                          | Already enrolled? Login no                   | W.                                   |                              |
|                                                                                                    |                          |                                              |                                      |                              |
|                                                                                                    |                          |                                              |                                      |                              |
|                                                                                                    |                          |                                              |                                      |                              |
|                                                                                                    |                          | _                                            |                                      |                              |
| •                                                                                                    |                          |                                              |                                      |                              |

\*Note: Online self-enrollment is only for checking and savings. For loans, please call Customer Care.

3) Fill in the forms with your bank account information. This can be found on your signature card or by calling Customer Care at 1-800-339-6573. When finished, click **Begin Enrollment.** 

> If you are a new customer, your PIN is the last 4 numbers of your social security number. You can change this PIN with Customer Care.

| ditional verificat           | lion                                                                  |                                                                     |                  |  |  |  |
|------------------------------|-----------------------------------------------------------------------|---------------------------------------------------------------------|------------------|--|--|--|
|                              | Helpful Tip: The following verification question                      | are specific to you and used to help keep your personal information | safe and secure. |  |  |  |
| First verification question  | According to your DRIVER'S LICENSE, approx                            | nately how TALL are you?                                            |                  |  |  |  |
| First answer *               | 7'                                                                    |                                                                     |                  |  |  |  |
| Second verification question | Who acted as the LENDER in the original transaction for RED MAPLE ST? |                                                                     |                  |  |  |  |
| Second answer*               | Kennebunk Savings                                                     | V                                                                   |                  |  |  |  |
| Third verification question  | What is the MODEL YEAR of your TOYOTA O                               | DROLLA?                                                             |                  |  |  |  |
| Third answer "               | 2020                                                                  |                                                                     |                  |  |  |  |
|                              | * Indicates required field                                            |                                                                     |                  |  |  |  |
|                              | Enroll                                                                |                                                                     |                  |  |  |  |
|                              |                                                                       |                                                                     |                  |  |  |  |
|                              |                                                                       |                                                                     |                  |  |  |  |
|                              |                                                                       |                                                                     |                  |  |  |  |
|                              |                                                                       |                                                                     |                  |  |  |  |
|                              |                                                                       |                                                                     |                  |  |  |  |

Answer the verification questions generated from your social security number and click, Enroll.

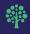

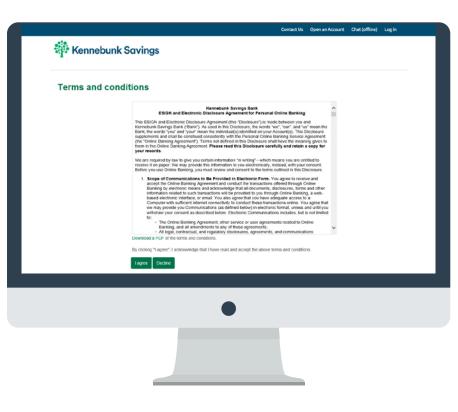

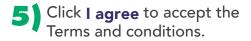

| Establish credent   | ials                                                                                                    |
|---------------------|----------------------------------------------------------------------------------------------------|
|                     | Please establish credentials and keep in mind that they are case sensitive. Your username must be 6-19 characters. Your Passwords<br>must be 6-12 characters and contain at least 2 numbers and 2 letters. Consider using complex passwords that are memorable,<br>unique, and don't contain words or dister that would be easy to guess such as your name or date of birth. Keep these credentials<br>secure and news share them with anyone. |
| Choose a username * | KennyBearRocks123 wor<br>Your new password must include:<br>Setween 8 and 12 characters<br>At least 2 numbers<br>At least 2 telefers                                                                                                    |
| New password *      |                                                                                                    |
| Confirm password *  |                                                                                                    |
|                     | * Indicates required field                                                                                                    |
|                     | Continue                                                                                                    |
|                     |                                                                                                    |
|                     |                                                                                                    |
|                     |                                                                                                    |
|                     | •                                                                                                    |
|                     |                                                                                                    |

 Create a user name and password following the instructions on the screen, then click Continue.

\*Note: There must be three green checkmarks before you can hit, **Continue**.

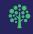

|                             | Please select challenge questions from the drop downs                              |                   |                         |                            |
|-----------------------------|------------------------------------------------------------------------------------|-------------------|-------------------------|----------------------------|
|                             | as added security during the login process. If you are o<br>may be selected below. | n your own person | a computer the Dorit of | takenge me on ans device o |
| First challenge question *  | What is your father's middle name?                                                 | •                 |                         |                            |
| First answer *              | Brownie                                                                            |                   |                         |                            |
| Second challenge question * | What was the name of your first stuffed animal?                                    | •                 |                         |                            |
| Second answer*              | Muffin HDE                                                                         |                   |                         |                            |
| Third challenge question *  | What is your best friend's name?                                                   | ~                 |                         |                            |
| Third answer *              | Roscoe                                                                             |                   |                         |                            |
|                             | Don't challenge me again on this device.                                           |                   |                         |                            |
|                             | <ul> <li>Indicates required field</li> </ul>                                       |                   |                         |                            |
|                             | Continue                                                                           |                   |                         |                            |
|                             |                                                                                    |                   |                         |                            |
|                             |                                                                                    |                   |                         |                            |
|                             |                                                                                    |                   |                         |                            |
|                             |                                                                                    |                   |                         |                            |
|                             |                                                                                    |                   |                         |                            |
|                             |                                                                                    |                   |                         |                            |
|                             |                                                                                    |                   |                         |                            |

Set up your challenge questions by selecting which question you would like to answer from the drop down menu. Answer accordingly.

**8** If you'd like to

\*Note: If logging in with a personal device, click **Don't challenge me again on this device** to skip these questions the next time you log in.

| Electronic statements enrollment<br>To receive your statements electronically please review the discloures and enrollment instruction in the links below. Complete this form<br>by cicang cozet, have: the -email address issues here is the one on your current oraine barrange record. If your -email has changed,<br>please cick on Options to speakely your information, then scrot down to e Statements Erreliment under Profile to serby you electronic<br>statements. Accentroly of our last 1-000-209/627.                                                                                                    | receive electronic<br>statements, change<br>delivery method to<br><b>eStatement</b> .                                          |
|----------------------------------------------------------------------------------------------------|----------------------------------------------------------------------------------------------------|
| Accounts<br>The accounts receive statement notifications at the entail accrease below.<br>The account receive statement notifications at the entail accrease below.<br>The maximum of the account of the account of the accoun | Click and review the<br>electronic statements<br>terms and conditions.<br>At the end, there will<br>be a confirmation<br>code. |
| • Indicates required field         Image: Contract of the start                                                                                                    | <b>Bc</b> ) Click <b>the box</b> to confirm you have reviewed the terms and conditions and enter the confirmation code.        |
|                                                                                                    | 8d) Click Enroll.                                                                                                    |

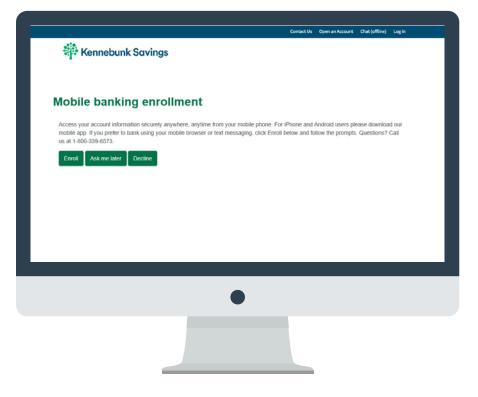

**9)** Choose whether or not to enroll in mobile banking.

If you click **Ask me Later** or **Decline**, skip to step 16.

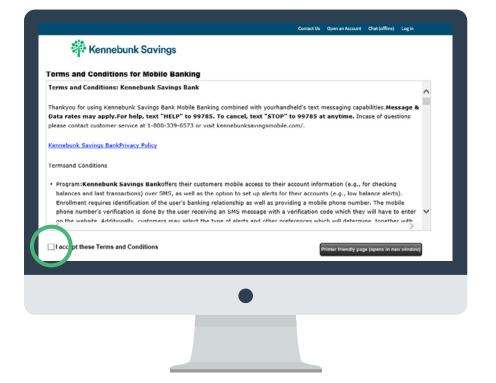

 Review the Terms and Conditions and click the box when you accept.

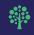

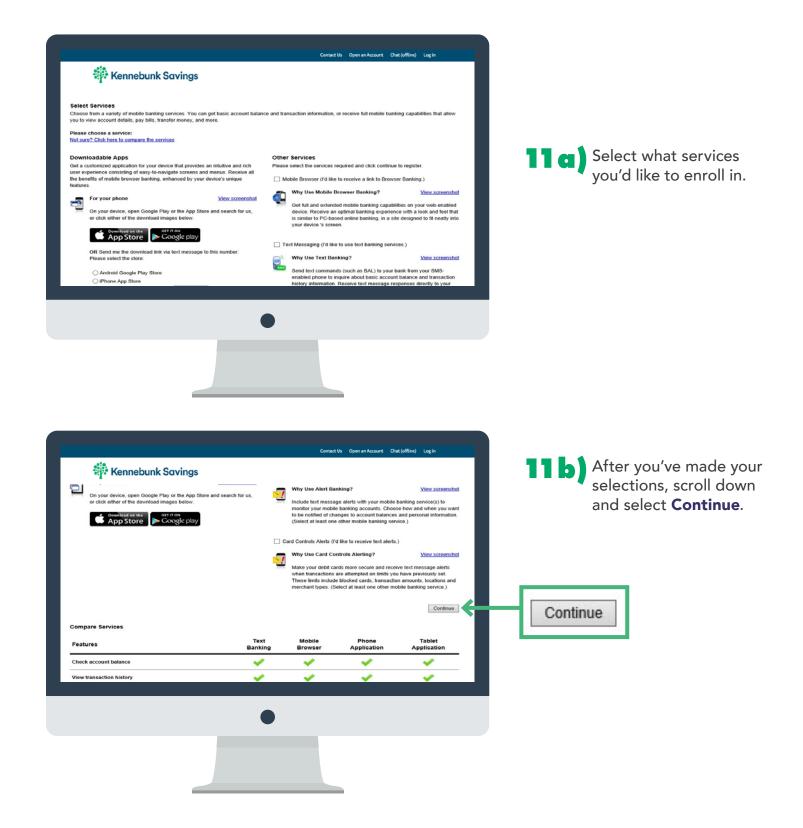

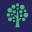

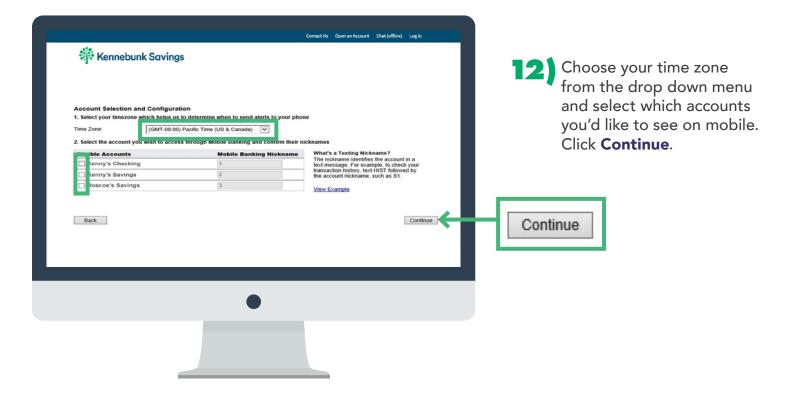

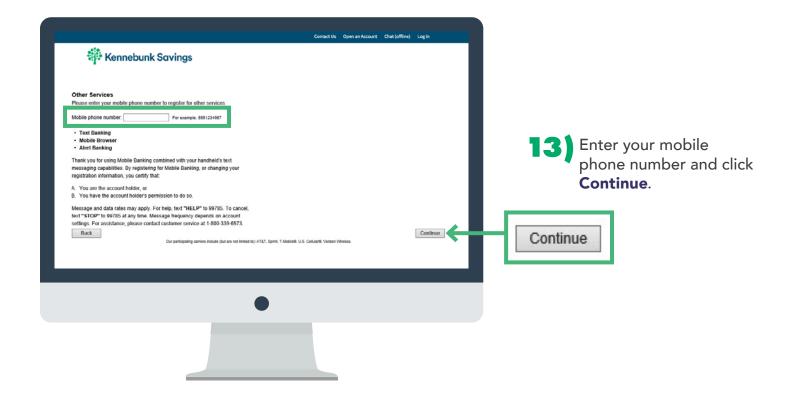

| Contact Us Open an Account Chat (offline) Log in                                                                                                    |
|----------------------------------------------------------------------------------------------------|
| 🗱 Kennebunk Savings                                                                                                    |
|                                                                                                    |
|                                                                                                    |
| Enter Activation Code Enter the activation code we sent to your phone.                                                                                                    |
|                                                                                                    |
| Activation Code                                                                                                    |
| Thank you for using Mobile Banking combined with your handheld's text messaging capabilities. By registering for Mobile Banking, or changing your registration<br>information, you certify that:                                    |
| A. You are the account holder, or<br>B. You have the account holder's permission to do so.                                                                                                    |
| Message and data rates may apply. For help, text "HELP" to 99785. To cancel, text "STOP" to 99785 at any time. Message frequency depends on account settings.<br>For assistance, please contact customer service at 1-800-339-6573. |
|                                                                                                    |
| For assistance, please contact customer service at 1-800-339-6573.                                                                                                    |
|                                                                                                    |
|                                                                                                    |
|                                                                                                    |
|                                                                                                    |
|                                                                                                    |
|                                                                                                    |
|                                                                                                    |
|                                                                                                    |
|                                                                                                    |
|                                                                                                    |
|                                                                                                    |
|                                                                                                    |

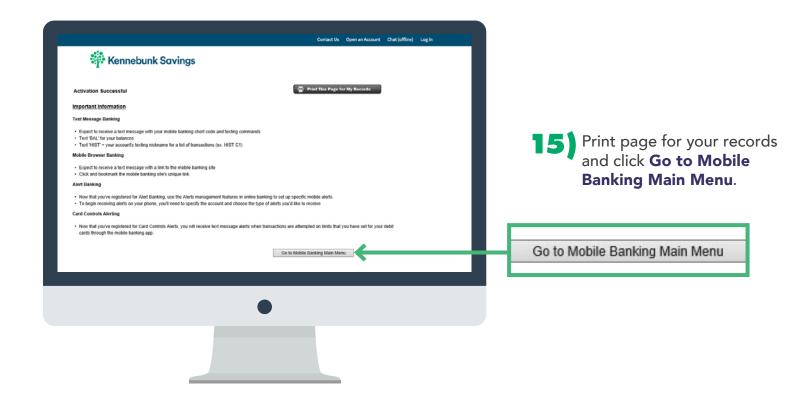

|                                             |                              | Contact Us Open an Account | Chat (offline) Log in |
|---------------------------------------------|------------------------------|----------------------------|-----------------------|
| Kennebunk Savings                           |                              |                            |                       |
| Home Accounts Transfer Bill Pay Update Info | Stop Payments                |                            |                       |
| Home                                        |                              |                            |                       |
| Alerts<br>You have no alerts.               |                              | A Manage Alerts            |                       |
| Accounts                                    |                              | 🕑 Edit Accounts 🛛 🚔 Prin   |                       |
| Kenny's Checking                            | Current balance<br>\$333.33  | Transfer 🚔<br>Recent 🗸     |                       |
| Kenny's Savings                             | Current balance<br>\$2222.22 | Transfer ≓<br>Recent 🗸     |                       |
| Roscoe's Savings                            | Current balance<br>\$11.11   | Transfer 🚅<br>Recent 👽     |                       |
|                                             |                              |                            |                       |
|                                             |                              |                            |                       |
|                                             |                              |                            |                       |
|                                             |                              |                            |                       |
|                                             |                              |                            |                       |
|                                             |                              |                            |                       |

You are all set. To update your information, click Update Info in the tabs.

## **CONGRATULATIONS!** YOU'RE ENROLLED IN ONLINE BANKING FOR SAFE, CONVENIENT ACCESS ANYTIME.

Deposit checks, check balances, pay bills, send money to family and friends, and transfer cash right from your home! Have questions? Please contact our customer care team at 1-800-339-6573 and we would be happy to help!

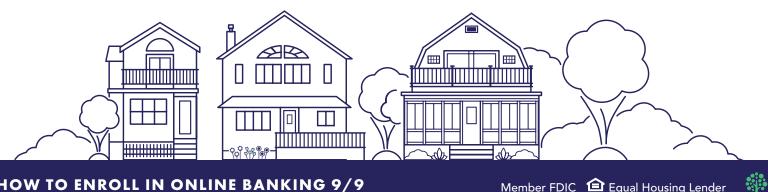

HOW TO ENROLL IN ONLINE BANKING 9/9